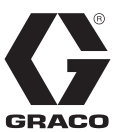

3A5760D

PL

# **Aplikacja® Reactor 2**

**Do systemów elektrycznych i hydraulicznych Reactor 2**

### **Do zdalnego zmieniania ustawień systemowych w systemach Graco Reactor 2 E-30, E-XP2, H-30, H-40, H-50, H-XP2 i H-XP3. Wyłącznie do zastosowań profesjonalnych.**

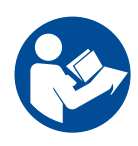

#### **Ważne instrukcje dotyczące bezpieczeństwa**

Należy zapoznać się ze wszystkimi ostrzeżeniami i instrukcjami zawartymi w niniejszym dokumencie oraz w instrukcji obsługi Reactor® 2. Należy zachować wszystkie instrukcje.

#### **WAŻNE**

Eksploatując system Reactor 2 z zainstalowanym modułem komórkowym użytkownik akceptuje warunki dotyczące aplikacji oraz zawarte w umowie licencyjnej aplikacji Graco ("Warunki").

Aby zapoznać się z Warunkami, należy zainstalować aplikację Reactor na urządzeniu mobilnym lub odwiedzić witrynę www.graco.com.

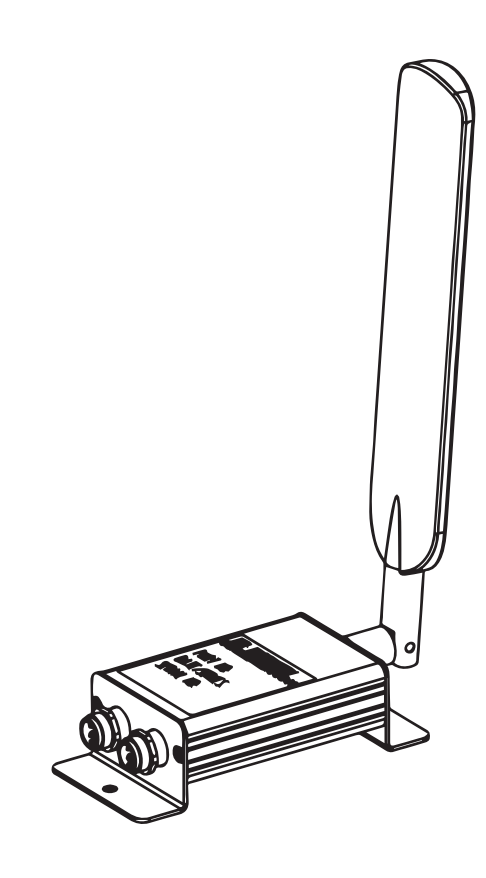

# **Spis treści**

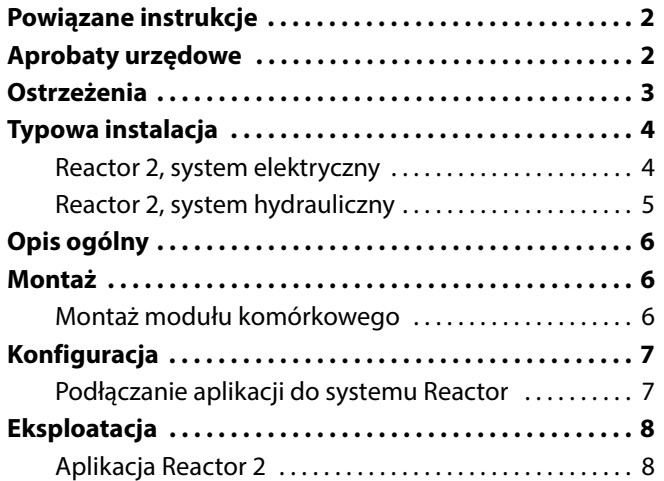

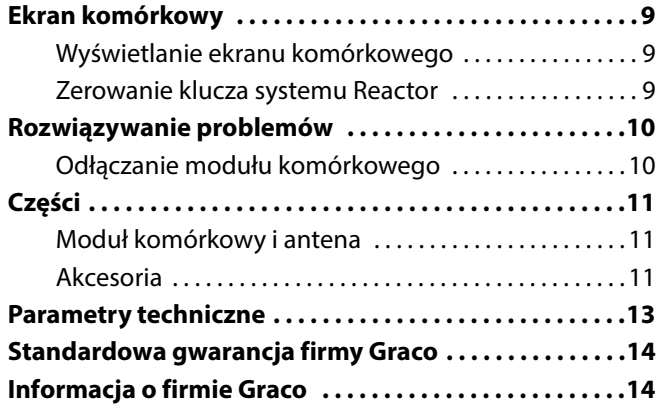

# <span id="page-1-0"></span>**Powiązane instrukcje**

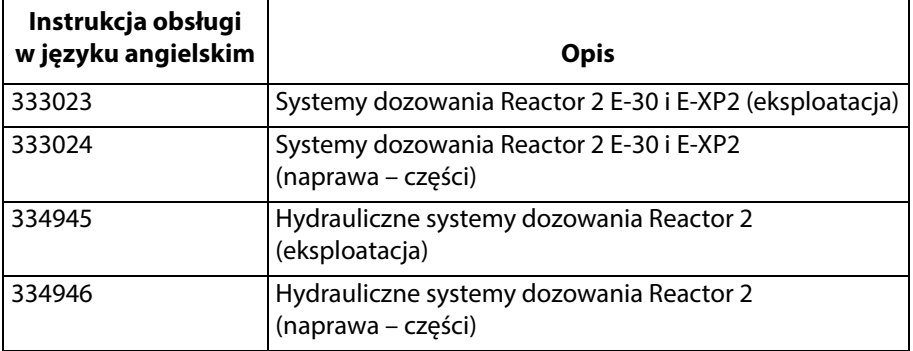

# <span id="page-1-1"></span>**Aprobaty urzędowe**

**UWAGA**: Zestaw modułu komórkowego 25M833 zawiera część 25M720. Zestaw modułu komórkowego 25E658 zawiera część 25N372.

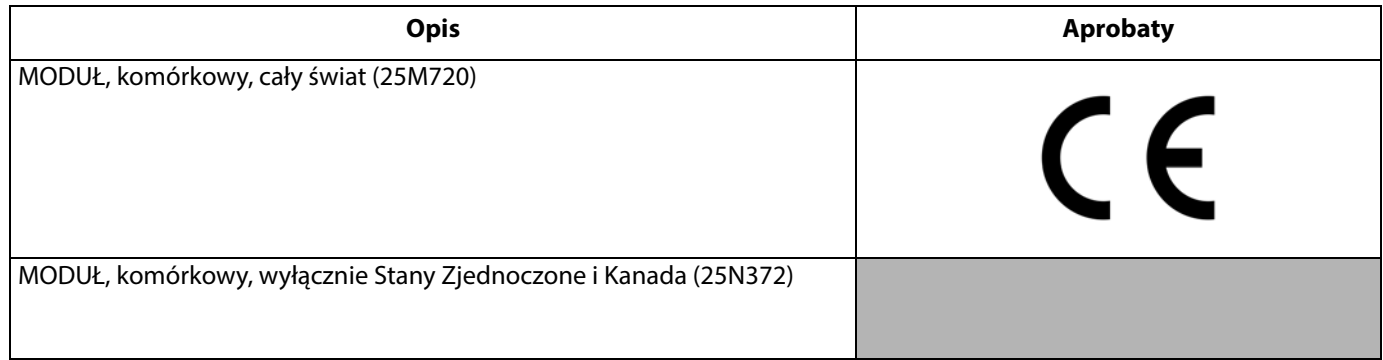

# <span id="page-2-0"></span>**Ostrzeżenia**

Poniższe ostrzeżenia dotyczą konfiguracji, użytkowania, uziemiania, konserwacji oraz napraw opisywanego urządzenia. Symbol wykrzyknika oznacza ostrzeżenie ogólne, a symbol niebezpieczeństwa oznacza występowanie ryzyka związanego z daną procedurą. Gdy te symbole pojawiają się w treści instrukcji lub na etykietach ostrzeżenia, należy odnieść się do niniejszych ostrzeżeń. W stosownych miejscach w treści niniejszej instrukcji obsługi mogą pojawiać się symbole niebezpieczeństwa oraz ostrzeżenia związane z określonym produktem, których nie opisano w niniejszej części.

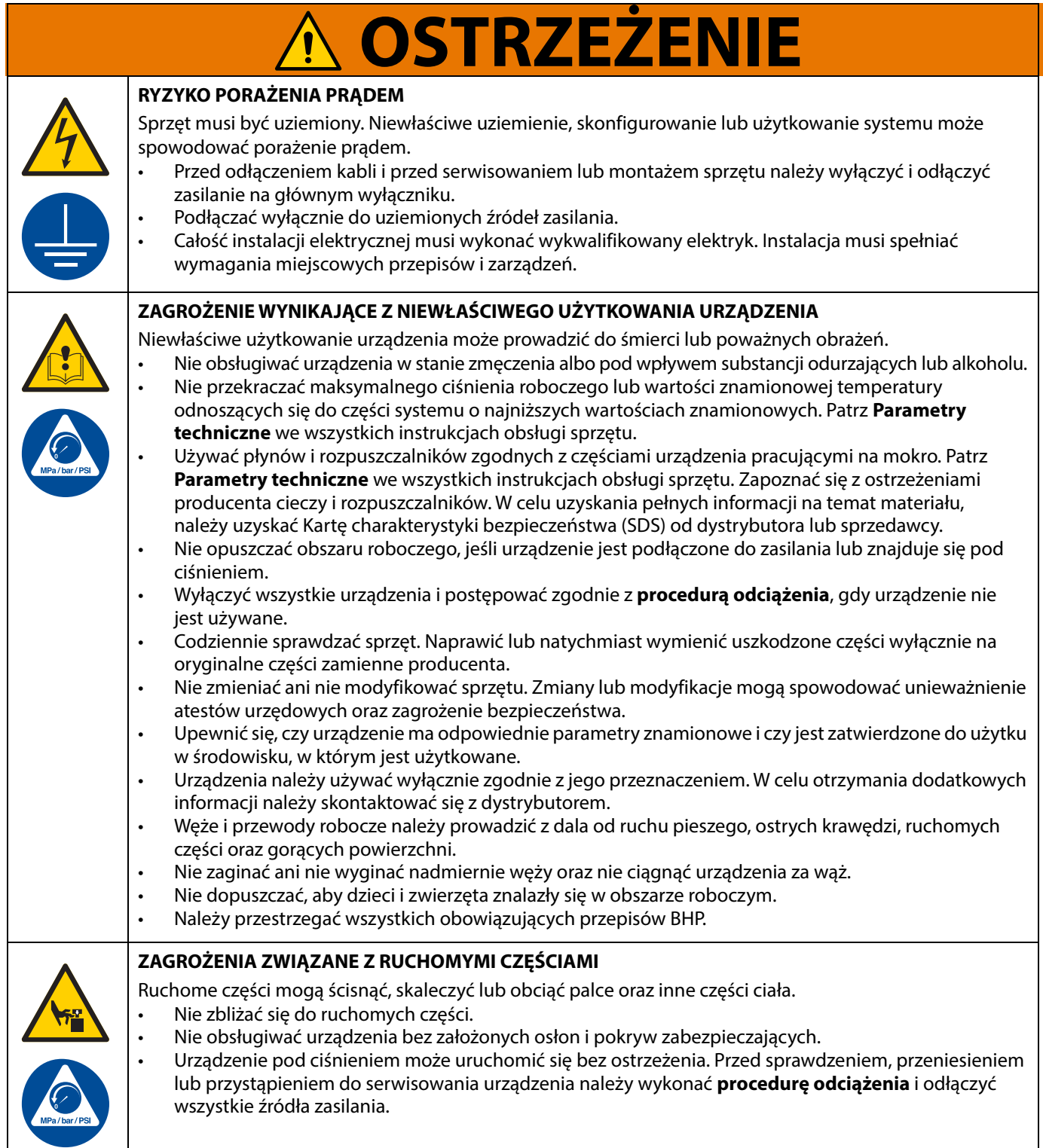

# <span id="page-3-0"></span>**Typowa instalacja**

### <span id="page-3-1"></span>**Reactor 2, system elektryczny**

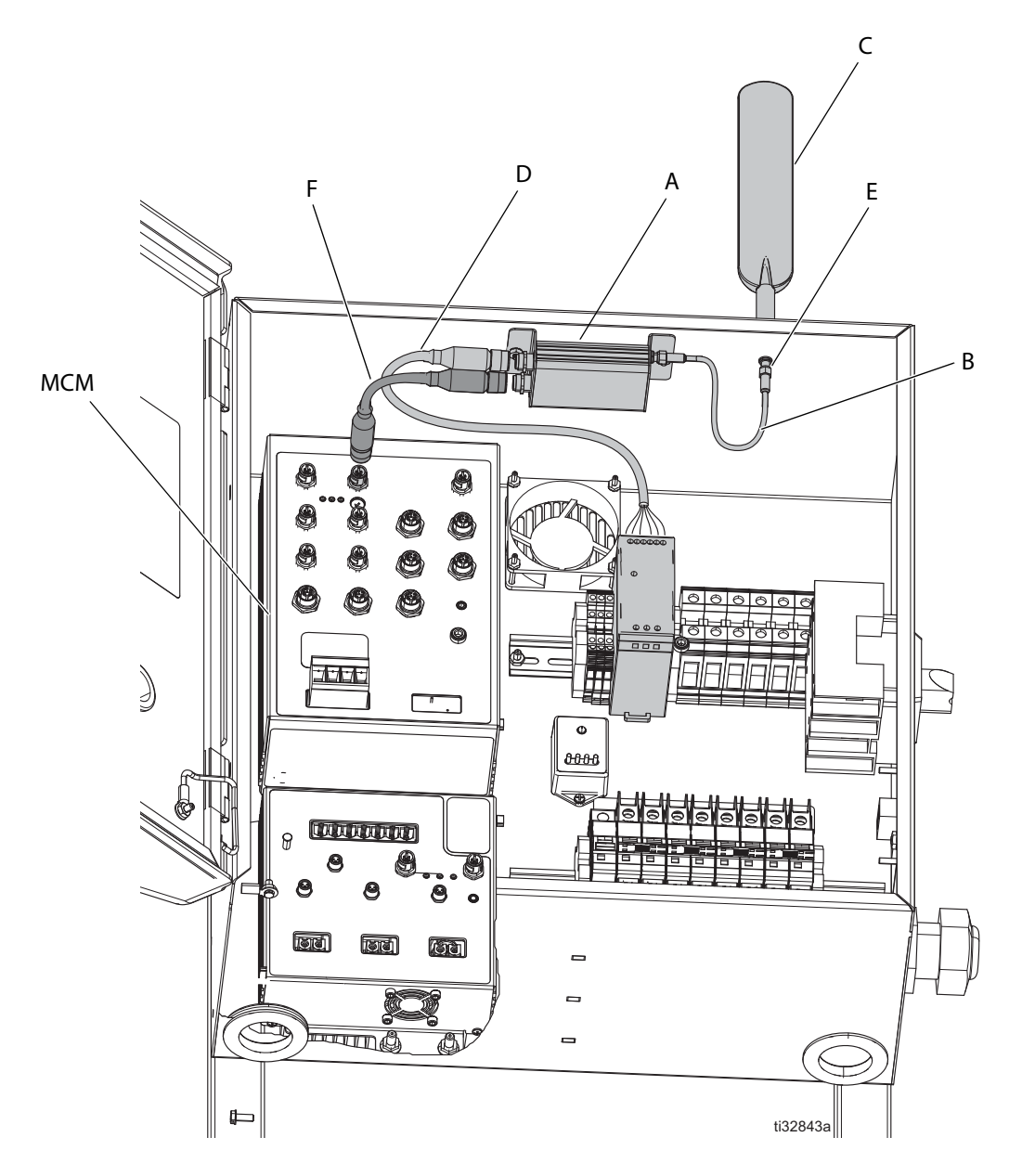

#### **RYS. 1 Typowa instalacja modułu komórkowego aplikacji (system elektryczny Reactor 2)**

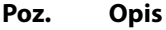

- A Moduł komórkowy<br>B Przewód anteny
- B Przewód anteny<br>C Antena
- C Antena<br>D<sup>\*</sup> Przewó
- Przewód zasilania

#### **Poz. Opis**

E\* Przegroda anteny

F Przewód CAN<br>MCM<sup>\*</sup> Moduł sterowa

Moduł sterowania silnikiem

Dołączane do dozownika Reactor 2.

### <span id="page-4-0"></span>**Reactor 2, system hydrauliczny**

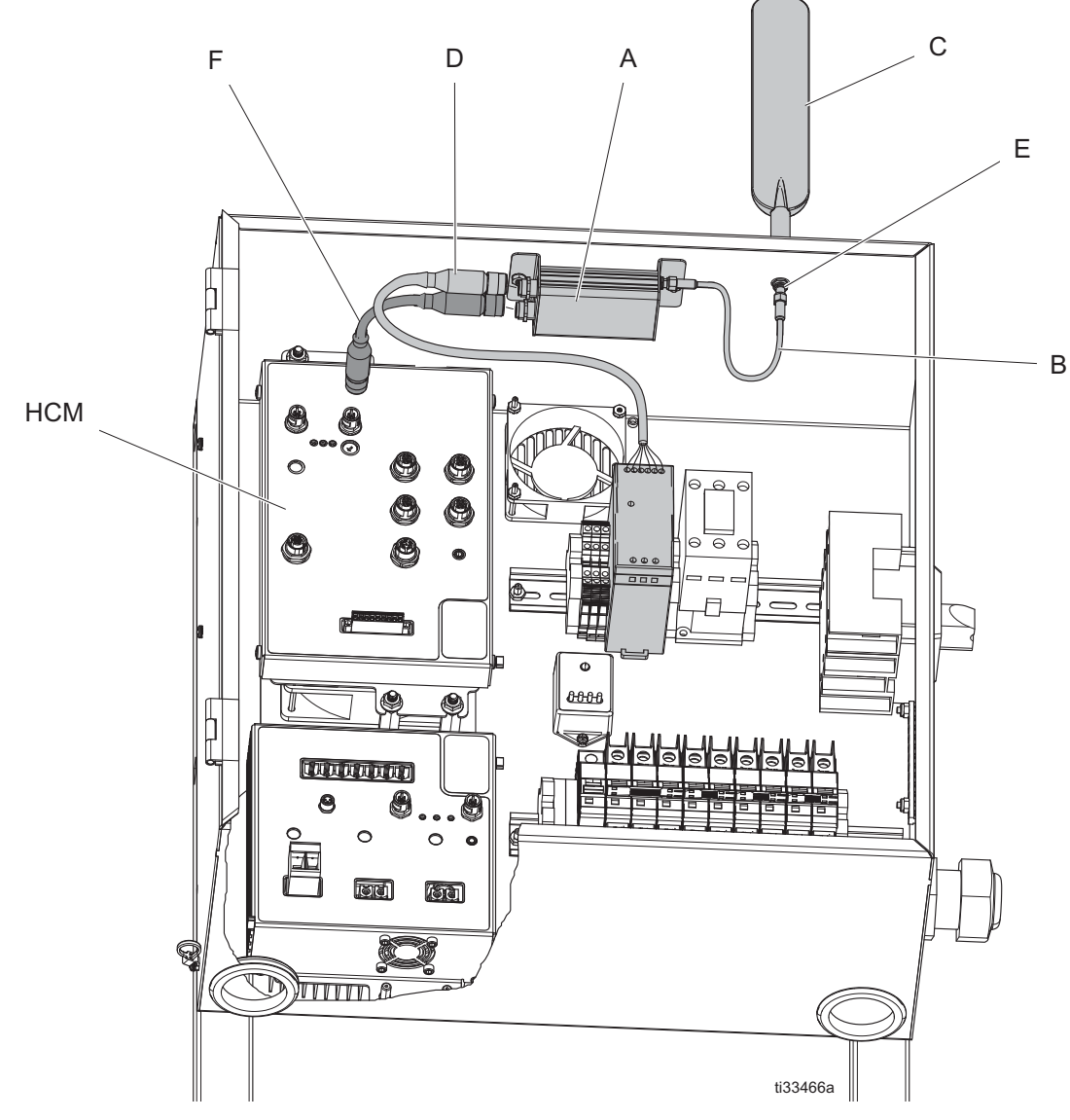

#### **RYS. 2 Typowa instalacja modułu komórkowego aplikacji (system hydrauliczny Reactor 2)**

#### **Poz. Opis**

- A Moduł komórkowy<br>B Przewód anteny
- 
- Antena
- B Przewód anteny<br>C Antena<br>D\* Przewód zasilani Przewód zasilania

#### **Poz. Opis**

- E<sup>\*</sup> Przegroda anteny<br>F Przewód CAN
- 
- F Przewód CAN<br>HCM\* Moduł sterow Moduł sterowania hydraulicznego
- \* Dołączane do dozownika Reactor 2.

# <span id="page-5-0"></span>**Opis ogólny**

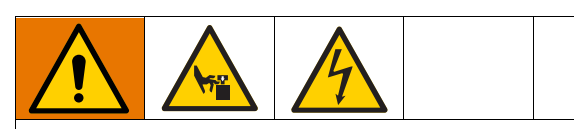

Aby uniknąć obrażeń ciała spowodowanych nieoczekiwanym włączeniem się urządzenia wskutek użycia zdalnego sterownika, przed rozpoczęciem rozwiązywania problemów należy odłączyć moduł komórkowy. Patrz **[Odłączanie modułu komórkowego](#page-9-1)** na stronie [10.](#page-9-1)

Aplikacja Reactor 2 pozwala na zdalne monitorowanie i obsługę systemu Graco Reactor 2. System Reactor 2 jest przeznaczony do sterowania przez operatora znajdującego się na miejscu. Podczas każdej procedury blokowania i oznaczania należy wziąć pod uwagę możliwość zmian w ustawieniach systemu Reactor 2 z powodu działania zdalnego.

## <span id="page-5-1"></span>**Montaż**

### <span id="page-5-2"></span>**Montaż modułu komórkowego**

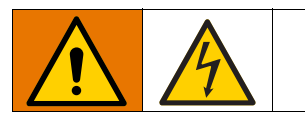

- 1. Zamknąć system. Instrukcje wyłączania systemu Reactor 2 opisano w instrukcji obsługi.
- 2. Odłączyć dopływ prądu zasilania u źródła.
- 3. Otworzyć górny i dolny zamek obudowy elektrycznej.
- 4. Otworzyć obudowę elektryczna.
- 5. Zamontować moduł komórkowy (A) na górnej części obudowy elektrycznej używając śrub (7) i nakrętek (5).
- 6. Przymocować przewód anteny (B) do modułu komórkowego (A) i przegrody anteny (E). Dokręcić ręcznie.
- 7. Odłączyć przewód zasilania (D) od silnika lub modułu sterowania hydraulicznego (MCM lub HCM). Przymocować przewód do modułu komórkowego.
- 8. Podłączyć przewód CAN (F) do modułu komórkowego (A) i silnika lub modułu sterowania hydraulicznego (MCM lub HCM).
- 9. Zamknąć i zablokować drzwi obudowy elektrycznej używając zamka drzwi.
- 10. Zamontować antenę (C) na przegrodzie anteny (E) na górnej części obudowy elektrycznej. Dokręcić ręcznie.

## <span id="page-6-0"></span>**Konfiguracja**

Pobrać aplikację Graco Reactor z Apple App Store® lub ze sklepu Android Google Play™.

- 1. Uruchomić aplikację Reactor w smartfonie.
- 2. Przeczytać i zaakceptować warunki oraz powiadomienie o wykorzystywaniu planu danych.
- 3. Zapoznać się z samouczkiem aplikacji.

### <span id="page-6-1"></span>**Podłączanie aplikacji do systemu Reactor**

- 1. Na module Reactor ADM nacisnąć aby uruchomić tryb konfiguracji.
- 2. Nacisnąć **do przejść do ekranu modułu** komórkowego (patrz [RYS. 4\)](#page-8-3).

**UWAGA**: Przed pierwszym podłączeniem systemu Reactor do aplikacji, **[Zerowanie klucza systemu Reactor](#page-8-2)**. Patrz strona [9](#page-8-2).

- 3. Aby podłączyć aplikację do systemu Reactor, należy zeskanować kod.
	- a. Wybrać w aplikacji przycisk skanowania kodu. (Patrz RYS. 3).
	- b. Używając aplikacji i aparatu w telefonie zeskanować kod widoczny na ekranie modułu komórkowego ADM.
- 4. W przypadku problemów z zeskanowaniem kodu wpisać numer IMEI i klucz.
	- a. Wybrać opcję wpisania numeru IMEI i klucza. (Patrz RYS. 3).
	- b. Wpisać numer IMEI systemu Reactor, dostępny na ekranie modułu komórkowego ADM.
	- c. Wprowadzić klucz systemu Reactor znajdujący się na ekranie modułu komórkowego ADM.
	- d. Wybrać przycisk łączenia (Connect) aplikacji.

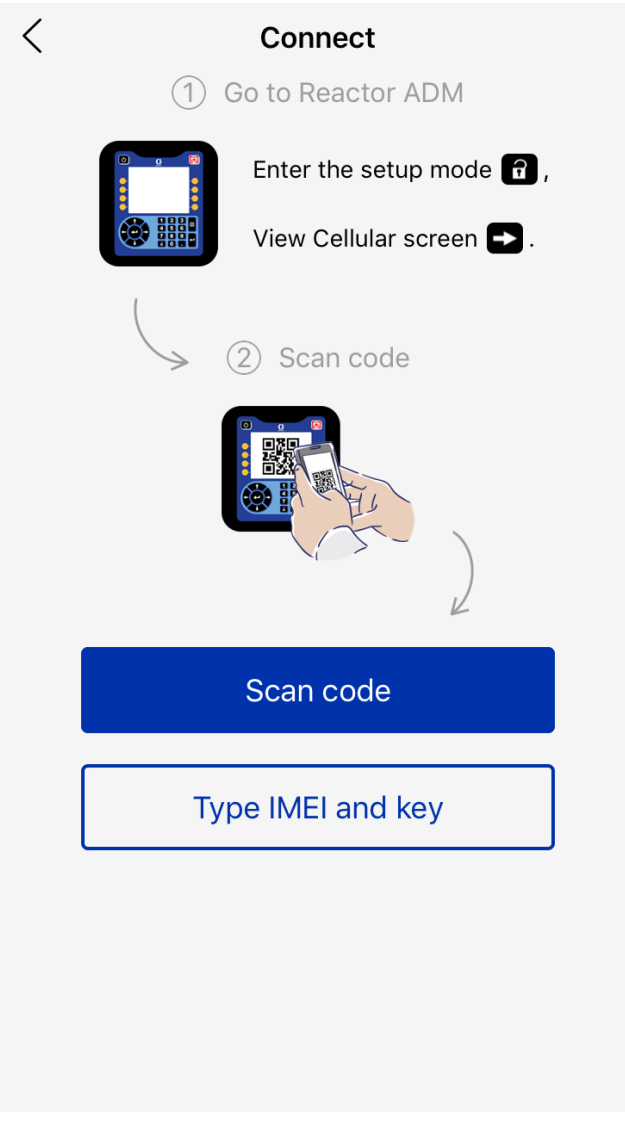

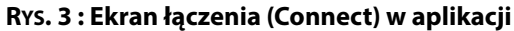

# <span id="page-7-0"></span>**Eksploatacja**

### <span id="page-7-1"></span>**Aplikacja Reactor 2**

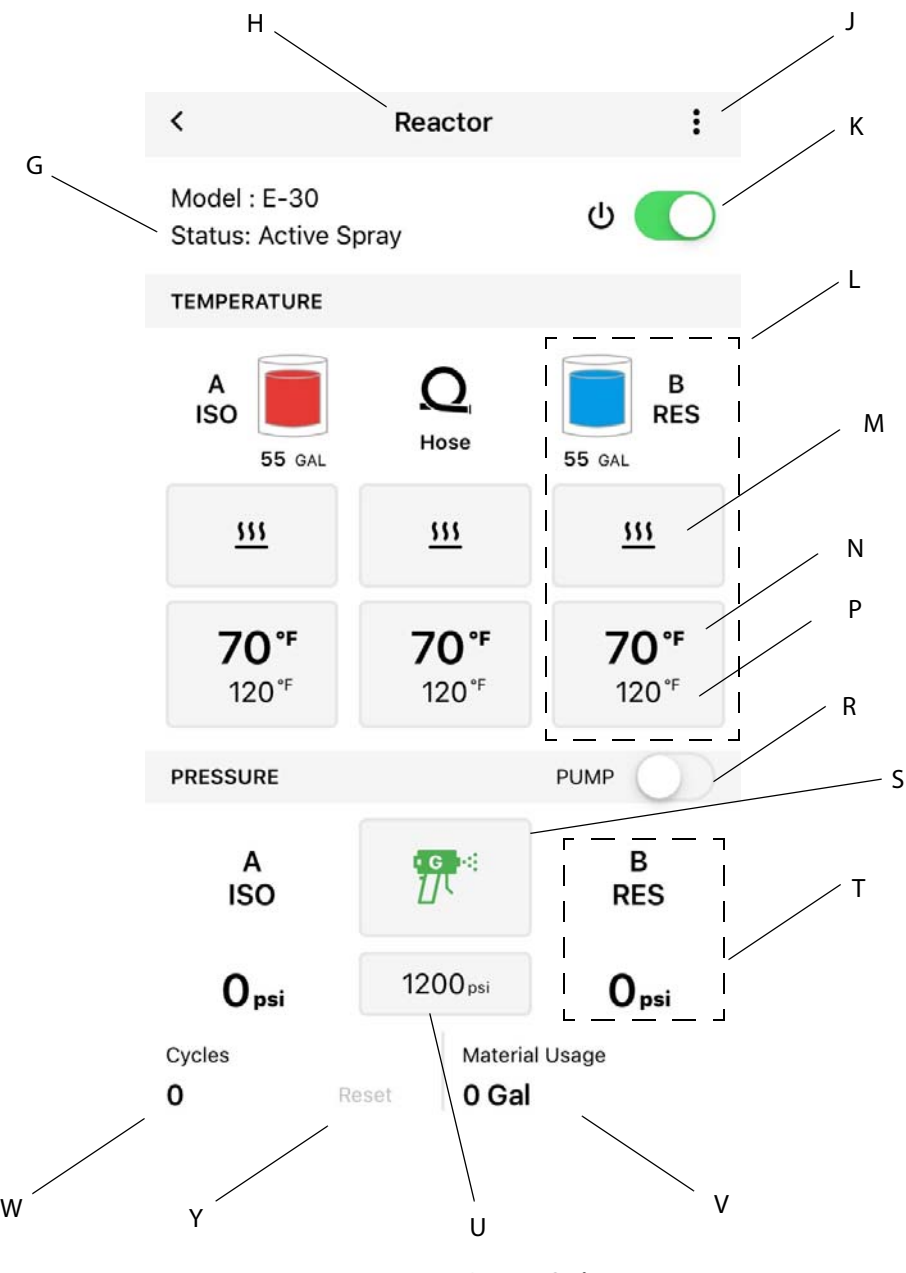

#### **Poz. Opis**

- G Stan systemu Reactor<br>H Nazwa systemu React
- H Nazwa systemu Reactor
- J Menu<br>K Przełą
- K Przełącznik zasilania systemu Reactor<br>I Ustawienia stref grzewczych
- L Ustawienia stref grzewczych<br>M Właczona/wyłaczona strefa c
- M Włączona/wyłączona strefa grzewcza
- N Aktualna temperatura strefy grzewczej
- Nastawa temperatury strefy grzewczej

#### **Poz. Opis**

- R Przełącznik uruchamiania/zatrzymywania dozownika
- Tryb dozownika (natryskiwanie, przesuw,
- zatrzymanie)
- T Ciśnienie pompy<br>U Nastawa ciśnienia
- Nastawa ciśnienia pompy
- V Zużycie materiału
- Liczba cykli
- Y Zerowanie licznika cykli

## <span id="page-8-0"></span>**Ekran komórkowy**

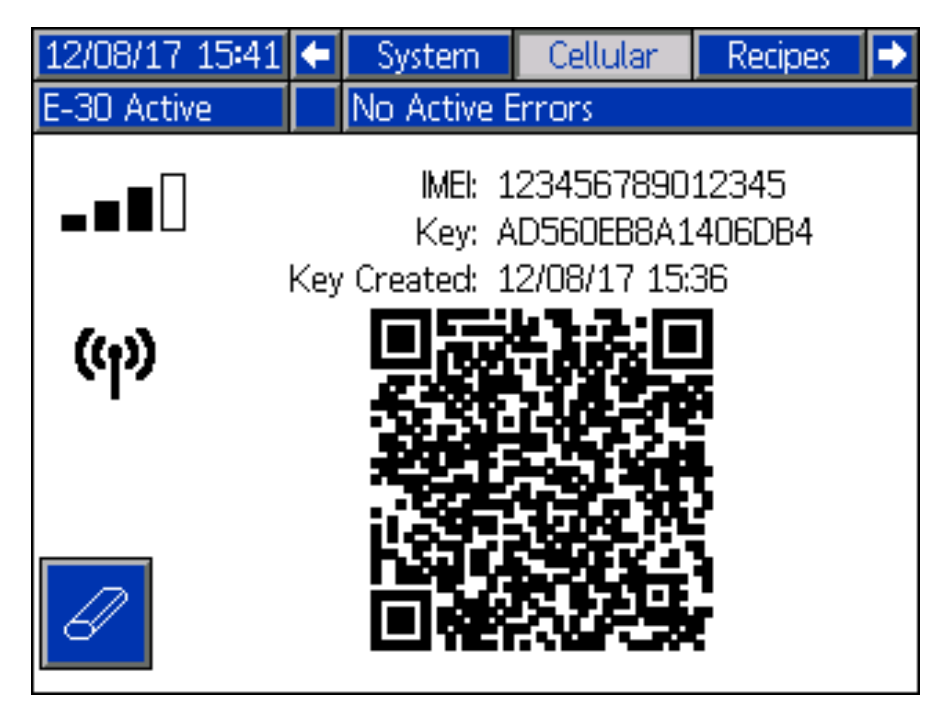

#### <span id="page-8-3"></span>**RYS. 4 : Ekran komórkowy ADM**

Użyć tego ekranu, aby podłączyć aplikację Reactor 2 do systemu Reactor, sprawdzić siłę sygnału łączności komórkowej lub wyzerować klucz systemu Reactor.

### <span id="page-8-1"></span>**Wyświetlanie ekranu komórkowego**

- 1. Na module Reactor ADM nacisnać aby uruchomić tryb konfiguracji.
- 2. Nacisnąć **do przejść do ekranu modułu** komórkowego.

### <span id="page-8-2"></span>**Zerowanie klucza systemu Reactor**

Zerowanie klucza systemu Reactor uniemożliwia innym użytkownikom zdalne zmienianie lub przeglądanie ustawień systemu Reactor bez uprzedniego podłączenia się do systemu Reactor.

1. Na ekranie komórkowym systemu Reactor ADM

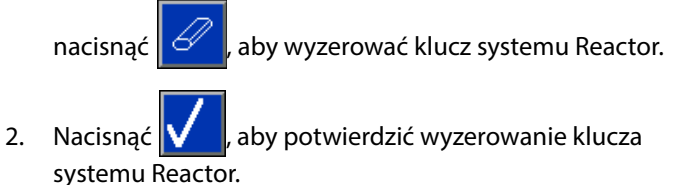

- 3. Podłączyć ponownie aplikację do systemu Reactor. Patrz
- **[Podłączanie aplikacji do systemu Reactor](#page-6-1)** na stronie [7.](#page-6-1)

**UWAGA:** Po wyzerowaniu klucza systemu Reactor, wszyscy operatorzy używający aplikacji Graco Reactor 2 muszą ponownie połączyć się z systemem Reactor.

**UWAGA**: Z przyczyn związanych z zabezpieczeniami sterowania bezprzewodowego należy regularnie zmieniać klucz systemu Reactor i wykonywać tę czynność zawsze, gdy istnieje obawa, że doszło do nieautoryzowanego dostępu.

## <span id="page-9-0"></span>**Rozwiązywanie problemów**

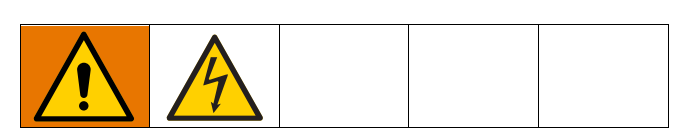

Informacje na temat rozwiązywania problemów z systemem Reactor można znaleźć w instrukcji naprawy systemu Reactor.

### <span id="page-9-1"></span>**Odłączanie modułu komórkowego**

**UWAGA**: Przed rozpoczęciem rozwiązywania problemów z systemem Reactor odłączyć moduł komórkowy (A) od ADM. Aplikacja Reactor 2 nie może zmienić ustawień systemu Reactor 2, gdy moduł komórkowy jest odłączony.

- 1. Zamknąć system. Instrukcje wyłączania systemu Reactor 2 opisano w instrukcji obsługi.
- 2. Odłączyć dopływ prądu zasilania u źródła.
- 3. Otworzyć górny i dolny zamek obudowy elektrycznej.
- 4. Otworzyć obudowę elektryczna.
- 5. Odłączyć przewód CAN (F) od modułu komórkowego (A) i silnika lub modułu sterowania hydraulicznego (MCM lub HCM).
- 6. Odłączyć przewód zasilania (D) od modułu komórkowego. Podłączyć luźny przewód zasilania (D) do silnika lub modułu sterowania hydraulicznego (MCM lub HCM).
- 7. Zamknąć i zablokować drzwi obudowy elektrycznej używając zamka drzwi.

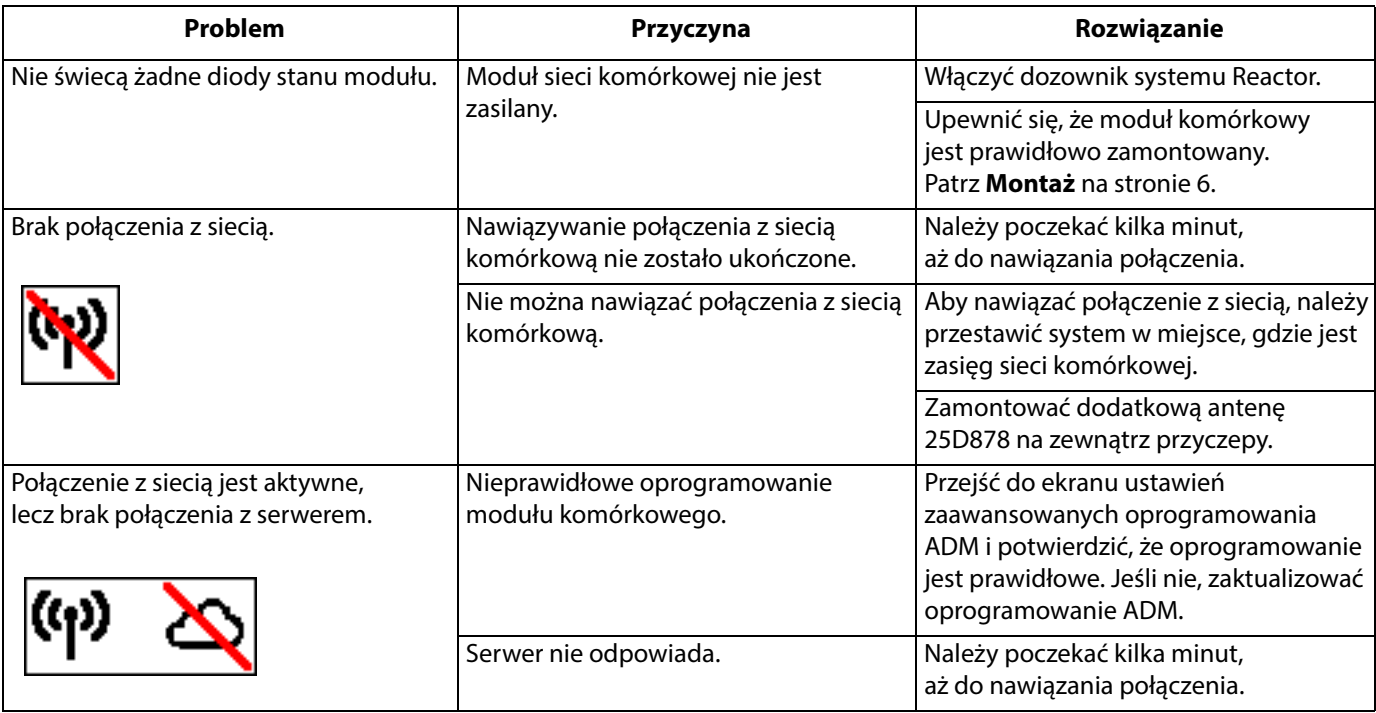

# <span id="page-10-0"></span>**Części**

### <span id="page-10-1"></span>**Moduł komórkowy i antena**

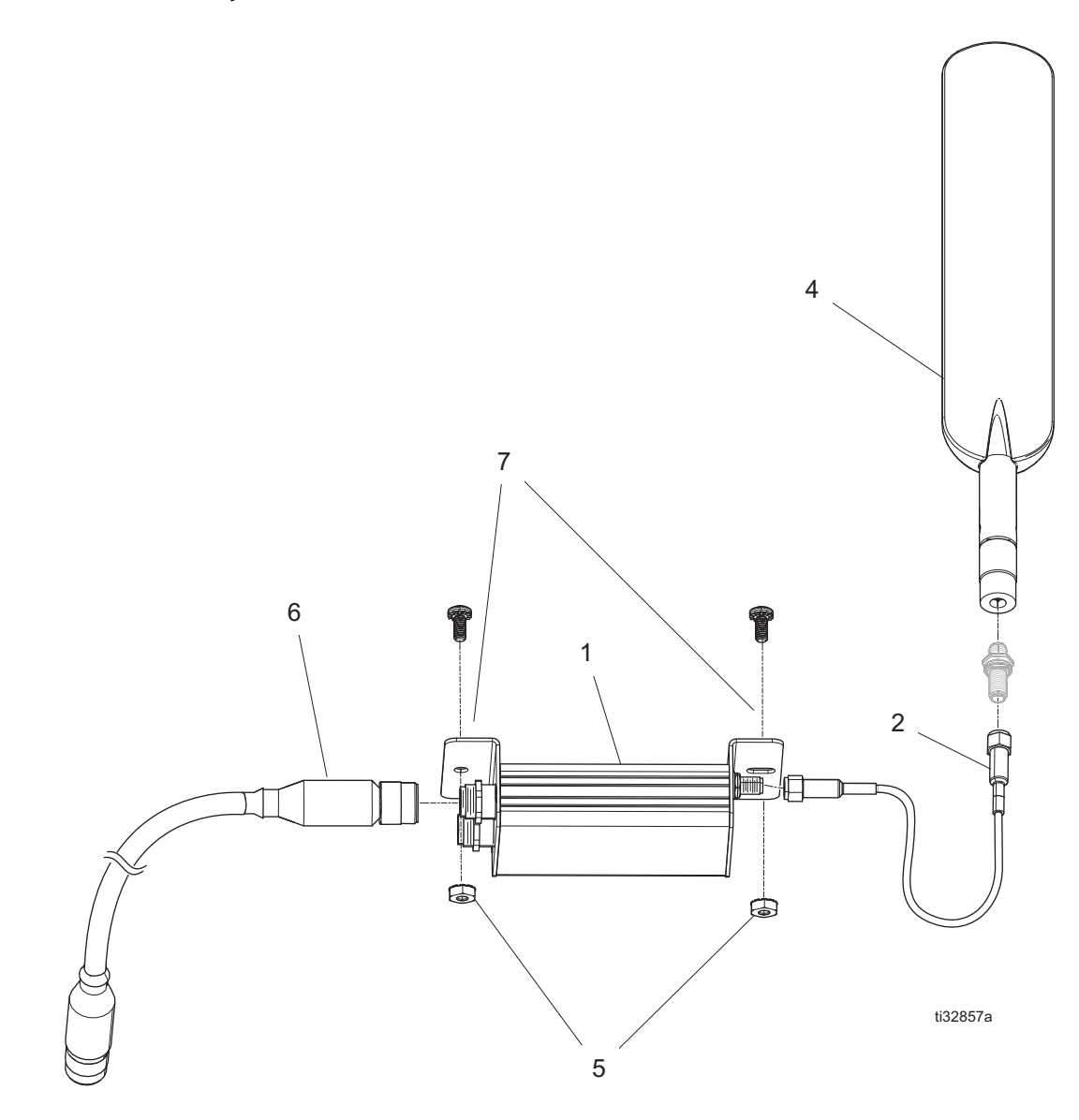

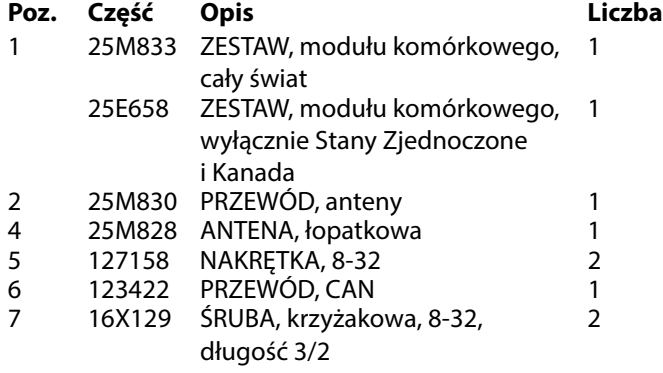

### <span id="page-10-2"></span>**Akcesoria**

#### **Część Opis**

25D878 ZESTAW, anteny, do użytku zewnętrznego (nie pokazano)

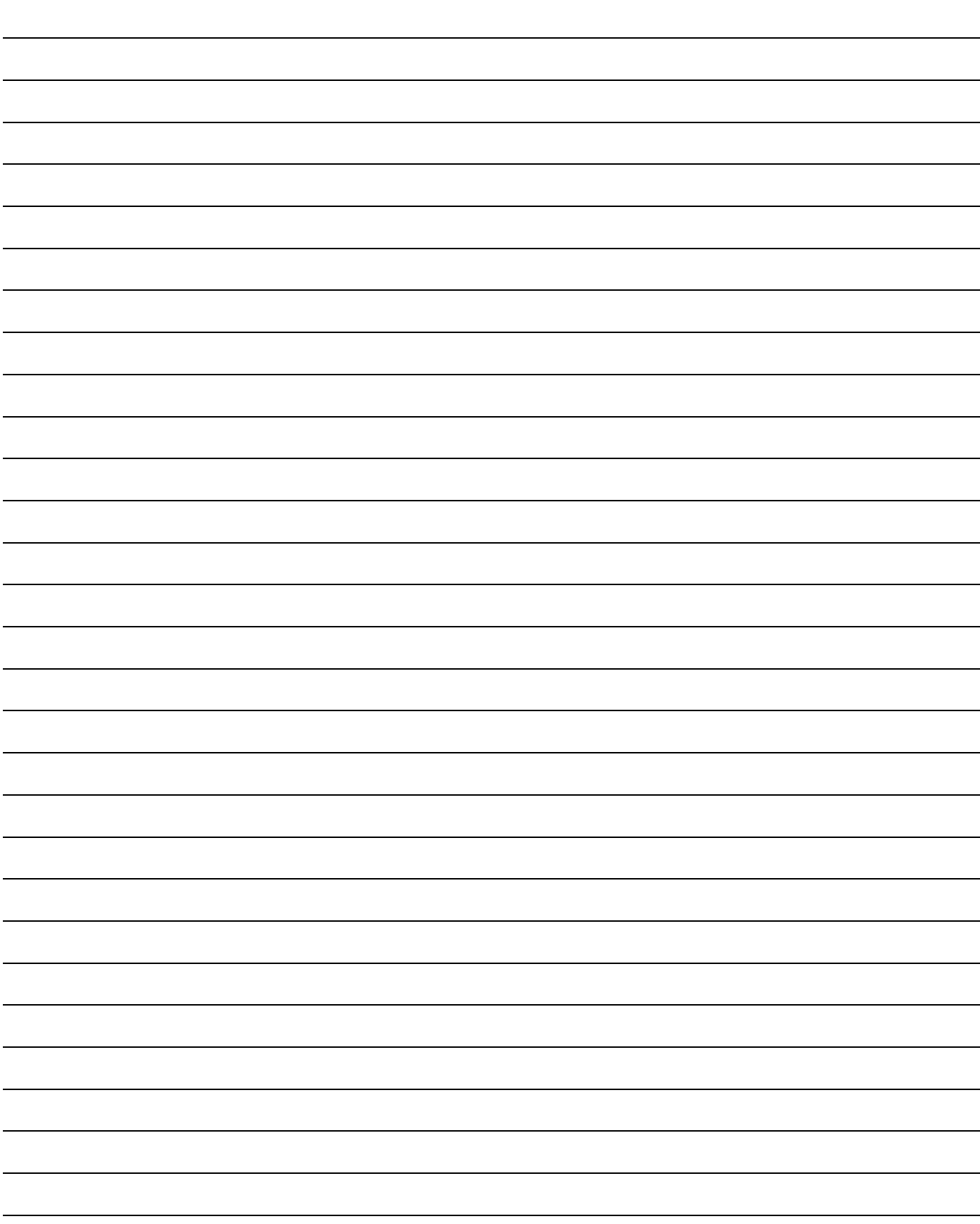

## <span id="page-12-0"></span>**Parametry techniczne**

### **Moduł komórkowy (25M720)**

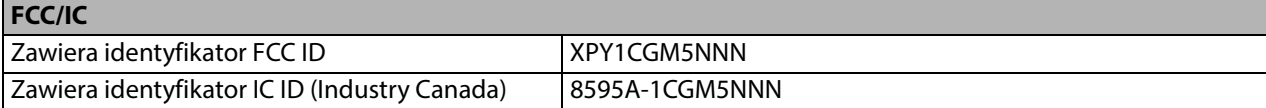

Załączone urządzenie jest zgodne z częścią 15 Zasad FCC oraz licencją Industry Canada z wyjątkiem norm RSS. Eksploatacja urządzenia podlega dwóm następującym warunkom: (1) to urządzenie nie może powodować szkodliwych zakłóceń oraz (2) to urządzenie musi uwzględniać wszelkie odbierane zakłócenia, w tym zakłócenia mogące spowodować jego niepożądane działanie.

Zmiany lub modyfikacje, które w wyraźny sposób nie zostały zatwierdzone przez strony odpowiedzialne za kompatybilność, mogą wpłynąć na unieważnienie uprawnień użytkownika dotyczących posługiwania się tym sprzętem.

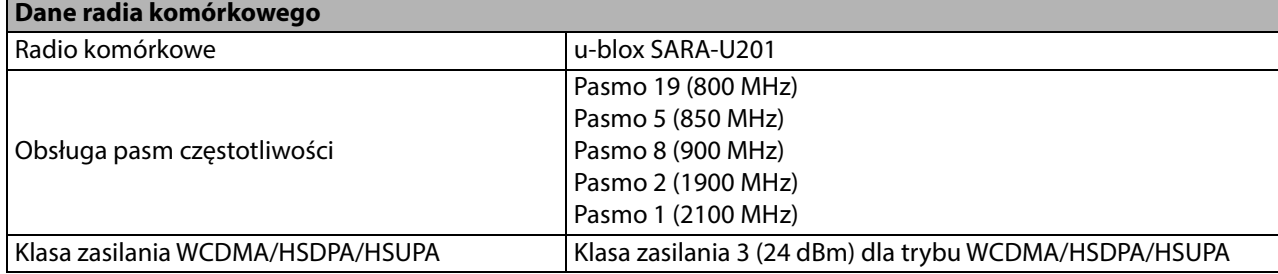

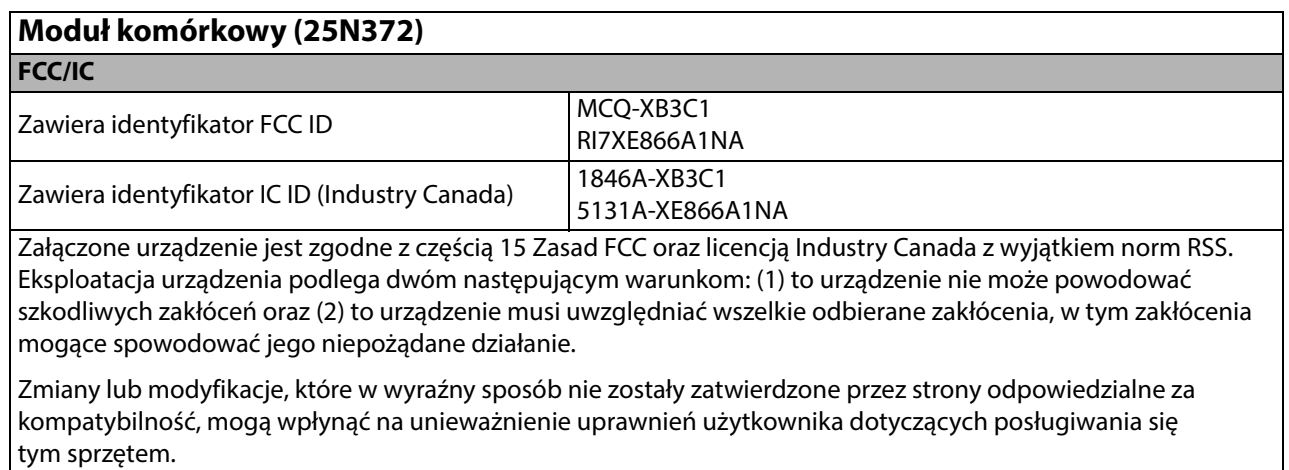

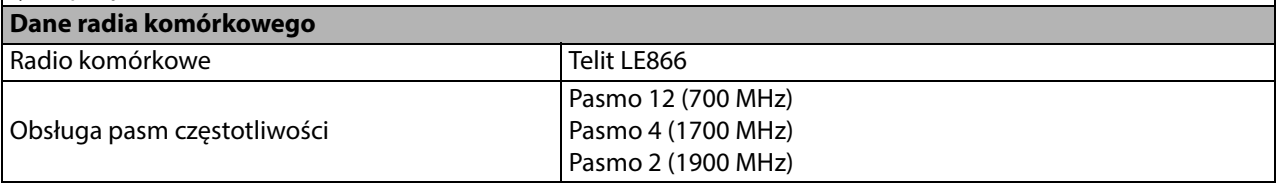

## <span id="page-13-0"></span>**Standardowa gwarancja firmy Graco**

Firma Graco gwarantuje, że wszystkie urządzenia wymienione w tym dokumencie, a wyprodukowane przez firmę Graco i opatrzone jej nazwą, w dniu ich sprzedaży pierwotnemu nabywcy były wolne od wad materiałowych i wykonawczych. O ile firma Graco nie wystawiła specjalnej, przedłużonej lub skróconej gwarancji, produkt jest objęty dwunastomiesięczną gwarancją na naprawę lub wymianę wszystkich uszkodzonych części urządzenia, które firma Graco uzna za wadliwe. Gwarancja zachowuje ważność wyłącznie w przypadku urządzeń montowanych, obsługiwanych i utrzymywanych zgodnie z zaleceniami pisemnymi firmy Graco.

Ani gwarancja, ani odpowiedzialność firmy Graco nie obejmuje przypadków ogólnego zużycia urządzenia oraz wszelkich uszkodzeń, zniszczeń lub zużycia urządzenia powstałych w wyniku niewłaściwej instalacji czy wykorzystania niezgodnego z przeznaczeniem, wytarcia elementów, korozji, niewłaściwej lub niefachowej konserwacji, zaniedbań, wypadku przy pracy, niedozwolonych manipulacji lub wymiany części na inne, nieoryginalne. Firma Graco nie ponosi także odpowiedzialności za niewłaściwe działanie urządzenia, jego zniszczenie lub zużycie spowodowane niekompatybilnością urządzenia firmy Graco z konstrukcjami, akcesoriami, sprzętem lub materiałami innych producentów tudzież niewłaściwą konstrukcją, instalacją, działaniem lub konserwacją tychże.

Warunkiem gwarancji jest zwrot na własny koszt reklamowanego wyposażenia do autoryzowanego dystrybutora firmy Graco w celu weryfikacji reklamowanej wady. Jeśli reklamowana wada zostanie pozytywnie zweryfikowana, firma Graco naprawi lub wymieni bezpłatnie wszystkie wadliwe części. Wyposażenie zostanie zwrócone do pierwotnego nabywcy opłaconym transportem. Jeśli kontrola wyposażenia nie ujawni wady materiałowej lub wykonawczej, za naprawę naliczone zostaną uzasadnione opłaty, które mogą obejmować koszty części, robocizny i transportu.

#### **NINIEJSZA GWARANCJA JEST GWARANCJĄ WYŁĄCZNĄ, A JEJ WARUNKI ZNOSZĄ POSTANOWIENIA WSZELKICH INNYCH GWARANCJI, ZWYKŁYCH LUB DOROZUMIANYCH, Z UWZGLĘDNIENIEM, MIĘDZY INNYMI, GWARANCJI USTAWOWEJ ORAZ GWARANCJI DZIAŁANIA URZĄDZENIA W DANYM ZASTOSOWANIU**.

Wszystkie zobowiązania firmy Graco i prawa gwarancyjne nabywcy podano powyżej. Nabywca potwierdza, że nie ma prawa do żadnych innych form zadośćuczynienia (między innymi odszkodowania za utracone przypadkowo lub wynikowo zyski, zarobki, obrażenia u osób lub uszkodzenia mienia, lub inne zawinione lub niezawinione straty). Wszelkie czynności związane z dochodzeniem praw w związku z tymi zastrzeżeniami należy zgłaszać w ciągu dwóch (2) lat od daty sprzedaży.

**FIRMA GRACO NIE DAJE ŻADNEJ GWARANCJI RZECZYWISTEJ LUB DOMNIEMANEJ ORAZ NIE GWARANTUJE, ŻE URZĄDZENIE BĘDZIE DZIAŁAĆ ZGODNIE Z PRZEZNACZENIEM, JEŚLI BĘDZIE STOSOWANE Z AKCESORIAMI, SPRZĘTEM, MATERIAŁAMI I ELEMENTAMI INNYCH PRODUCENTÓW SPRZEDAWANYMI PRZEZ FIRMĘ GRACO**. Powyższe elementy innych producentów sprzedawane przez firmę Graco (takie jak silniki elektryczne, przełączniki, wąż itd.) objęte są gwarancją ich producentów, jeśli jest udzielana. Firma Graco zapewni nabywcy pomoc w dochodzeniu roszczeń w ramach tych gwarancji.

Firma Graco w żadnym wypadku nie ponosi odpowiedzialności za szkody pośrednie, przypadkowe, specjalne lub wynikowe wynikające z dostawy wyposażenia firmy Graco bądź dostarczenia, wykonania lub użycia jakichkolwiek produktów lub innych sprzedanych towarów na skutek naruszenia umowy, gwarancji, zaniedbania ze strony firmy Graco lub innego powodu.

### <span id="page-13-1"></span>**Informacja o firmie Graco**

**Najnowsze informacje na temat produktów firmy Graco znajdują się na stronie** www.graco.com. **Informacje dotyczące patentów są dostępne na stronie** <www.graco.com/patents>.

**W CELU ZŁOŻENIA ZAMÓWIENIA** należy skontaktować się z dystrybutorem firmy Graco lub zadzwonić w celu określenia najbliższego dystrybutora. **Telefon:** 612-623-6921 lub **połączenie bezpłatne:** 1-800-328-0211 **Faks:** 612-378-3505

> Wszystkie informacje przedstawione w niniejszym dokumencie w formie pisemnej i rysunkowej odpowiadają ostatnim danym produkcyjnym dostępnym w czasie publikacji. Firma Graco zastrzega sobie prawo do dokonywania zmian w dowolnej chwili bez powiadomienia.

Tłumaczenie instrukcji oryginalnych. This manual contains Polish. MM 3A5538

**Siedziba główna firmy Graco:** Minneapolis **Biura zagraniczne:** Belgia, Chiny, Japonia, Korea

**GRACO INC. AND SUBSIDIARIES • P.O. BOX 1441 • MINNEAPOLIS MN 55440-1441 • USA Copyright 2016, Graco Inc. Wszystkie zakłady produkcyjne firmy Graco uzyskały certyfikat ISO 9001.** www.graco.com 3A5760D, Marzec 2019